## **User Registration How to change the interface language?**

English is the default system language. The following languages are also available:

- 1. Chinese (70% available)
- 2. Portuguese (20% available)

 $\triangle$  = Default  $\triangle$  = No nermissions  $\angle$  = Ok)

- 3. French (30% available)
- 4. English (100%)

To change the interface language, please proceed as follows:

1. go to your profile

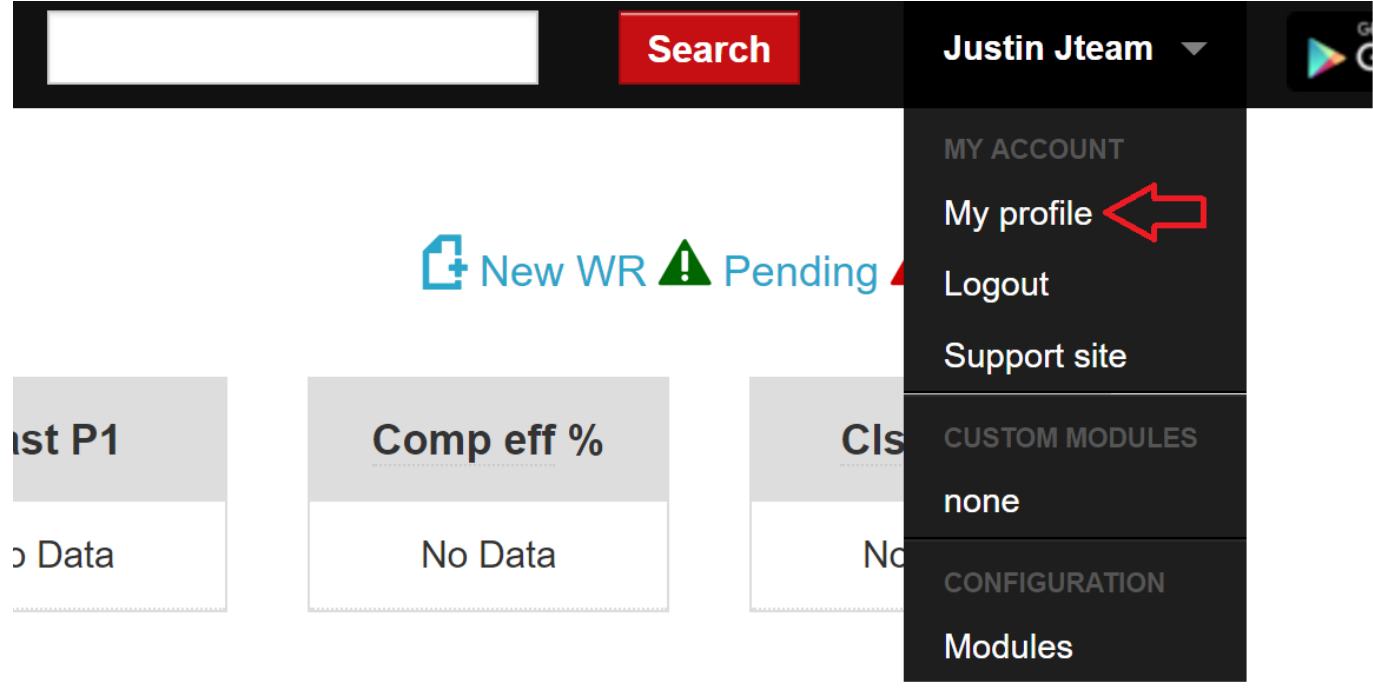

2. Click the "User Profile" tab, select the language from the dropdown menu, enter your password and click save.

## **User Registration**

## **User Settings**

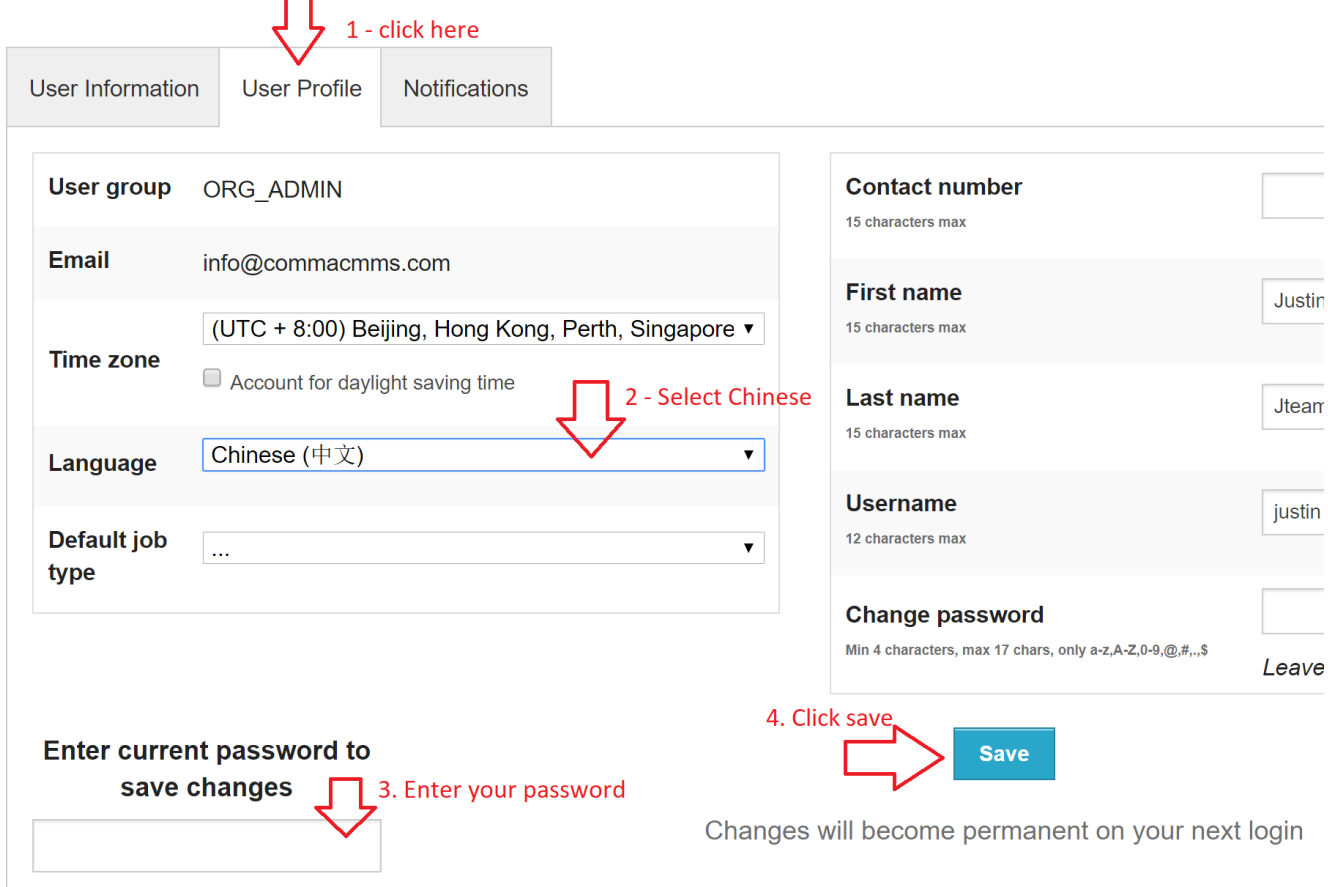

3. Logout and login again to make changes permanent.

## **User Settings**

![](_page_1_Picture_37.jpeg)

Author: commacmms Last update: 2017-09-25 11:37